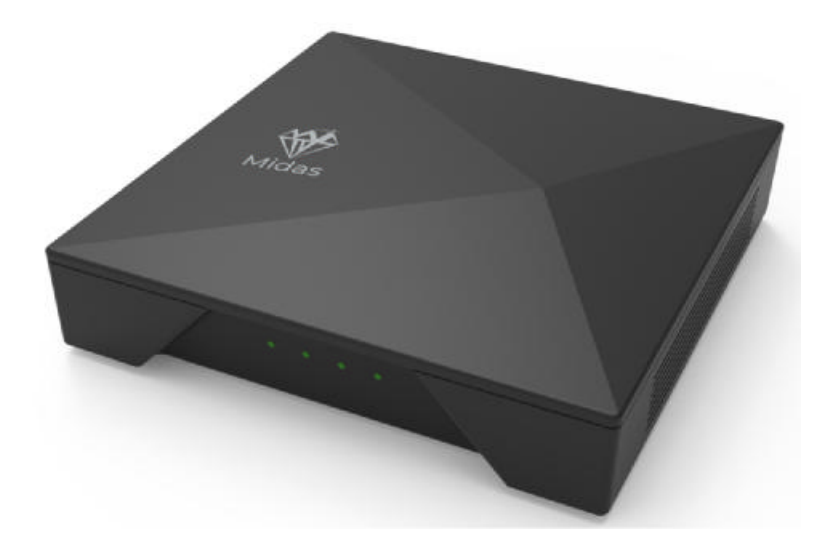

# **Midas-926 Gateway Light**

**Model:Midas-926.GM915 FCC ID: 2A293M926GM915 IC: 27881-M926GM915** 

# **Helium Light Hotspot**

 **USER'S MANUAL**

# **ATTENTION**

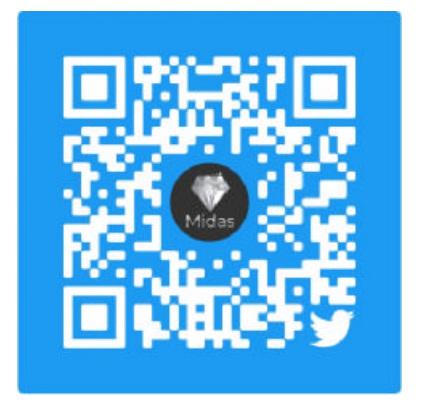

Contact us at Twitter. (Scan this QR code) Official Discord channel: <https://discord.gg/yFSTWJrA6R>

#### **PLEASE DO NOT RETURN THIS PRODUCT UNTIL YOU CONTACTED US.**

IMPORTANT. Contact customer service if you have any questions regarding assembly or proper operation of the device.

Email us at: [support@midaswirelss.io](mailto:support@midaswirelss.io) Call us at: (+86) 21-52685889 Time: 8:00 a.m. - 5:00 p.m. (GMT+8) Daily

#### **SAFETY INSTRUCTIONS**

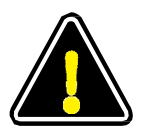

1. To ensure that you can use this LoRaWan gateway safely, reliably and stablely, please read the important notices below and all the operation instructions prior to usage.

. 2.Please join Midas discord channel and follow Midas official twitter and you can get help from professional technical support and advices from the community. It is also useful to read all QnAs on Midas official website.

#### **Important Notes**

- a) This product can only be used indoors.
- b) Keep away from water and avoid moisture.
- c) Use offical DC-DC adaptor. The input DC voltage can not be higher than 5V.
- d) Overheat may cause malfunction of this product.
- e) For better coverage, the antenna needs to be close to the window and facing open space.

## **DESIGN ILLUSTRATION**

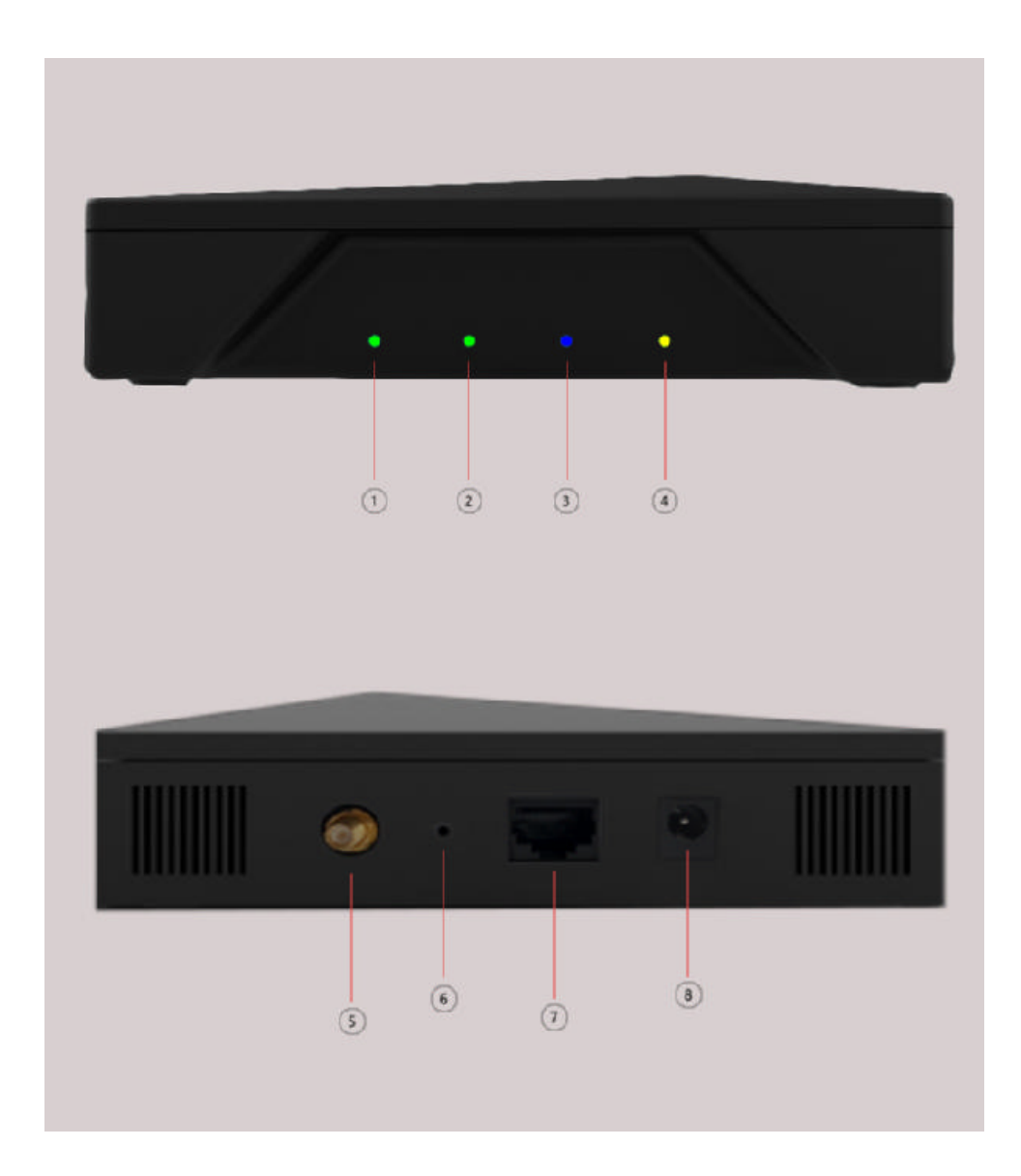

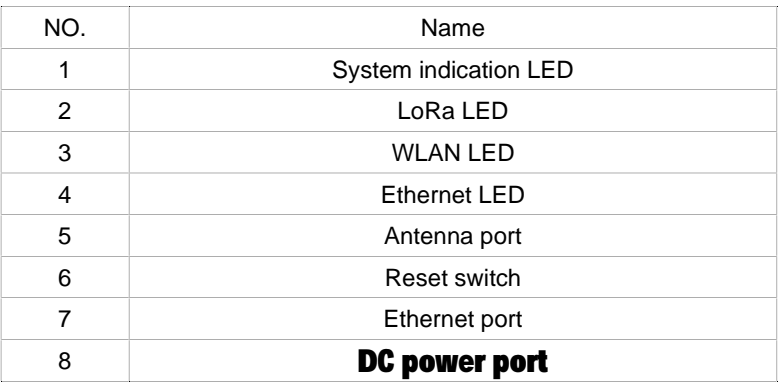

Product dimension: 155mm (L) \* 155mm (W) \* 41mm (H )

Lora Antenna:

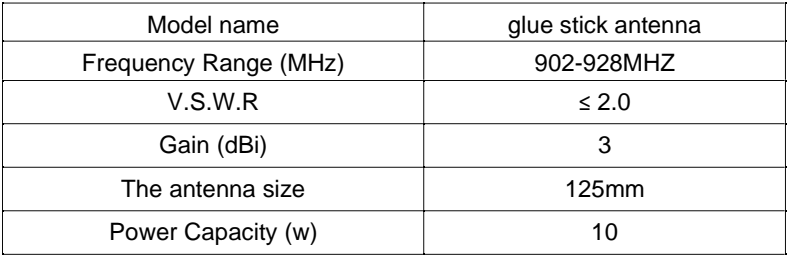

## **ASSEMBLY INSTRUCTIONS**

Please confirm whether the parts are complete before installation.

#### Parts list

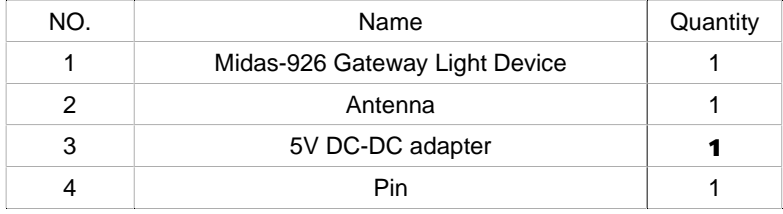

Plug in the provided 5V DC-DC power adapter into an outlet and screw in the provided antenna on the back of the Midas-926 Gateway Light. Connect the device using Ethernet cable with your router and make sure the internet access is avaible.

Wait for the device starting and the LoRaWan function is fully operational when the LoRa indicator light is steady green.

Note: there is no need to set up the device. All the functions will be automatically started after power on.

#### **DEBUGGING**

The debugging of Midas-926 Gateway Light should pay attention to the following aspects:

1.When powering on, the system LED should blink meaning the system is booting. During operation, this system LED should blink from time to time but less frequently. If system LED doesn't light up at all, the OS may be not working.

2.During operation, the LoRa LED should be on, or there must be some software failure in the device.

### **PRODUCT FEATURES**

- 1. This is a LoRaWan Gateway that integrates all the Helium Light Hotspot functions.
- 2. Frequency band: US915.
- 3. Transmission mode: semi-duplex.
- 4. Semtech SX1302 based LoRa concentrator supporting CN/US/EU bands
- 5. MIPS processor @ 580MHz
- 6. 128MB DDR2 RAM
- 7. 16MB Flash
- 8. ATECC608 chip for swarm key
- 9. WiFi(2.4GHz) IEEE 802.11b/g/n
- 10. Status indication LEDs
- 11. Voltage 5V
- 12. Automatic software update

## **MIDAS STARTER APP INSTRUCTION**

This Midas-926 Gateway Light can work with Midas Starter App so you can easily use it to join Helium network. To get started, make sure you have the Midas Starter App downloaded to your mobile device and your smart phone meets the requirement, for iOS (iOS version 13 and above) and Android (OS 8 and above).

Once you have the app downloaded and a Helium wallet created, unbox the Midas-926 Gateway Light and get ready!

- 1. In the Midas Starter App, go to Hotspots and press +.
- 2. Select the Midas-926 Gateway Light when asked what you'd like to add to the network.
- 3. Make sure you select a good place for the device so it has a clear view of the sky! Obstructions and hidden Hotspots drastically impede earnings and coverage.
- 4. Plug in the Midas-926 Gateway Light to power it on. The system light will flash when the system is started.
- 5. Continue the onboarding flow. The cost to add a Midas-926 Gateway Light is free. If this is not the case, please contact [support@midaswireless.io.](mailto:support@midaswireless.io) Add the Hotspot.
- 6. Confirm Hotspot Location. The cost to set a location for a Midas-926 Gateway Light is free for two locations. If you are not ready to set a location, you can do so later by pressing Skip for now. If you do not see fee-free location, please contact [support@midaswireless.io.](mailto:support@midaswireless.io) Press Continue.
- 7. And that's it! The Midas-926 Gateway Light is now being added to the Network. Because this is a blockchain, your Hotspot may take a few minutes to appear in the app.

### **FCC WARNING**

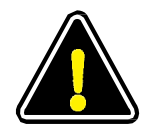

Any Changes or modifications not expressly approved by the party responsible for compliance could void the user's authority to operate the equipment.

**Note:** This equipment has been tested and found to comply with the limits for a Class B digital device, pursuant to part 15 of the FCC Rules.

Operation is subject to the following two conditions:

(1) This device may not cause harmful interference, and

(2) this device must accept any interference received, including interference that may cause undesired operation.

These limits are designed to provide reasonable protection against harmful interference in a residential installation. This equipment generates uses and can radiate radio frequency energy and, if not installed and used in accordance with the instructions, may cause harmful interference to radio communications. However, there is no guarantee that interference will not occur in a particular installation. If this equipment does cause harmful interference to radio or television reception, which can be determined by turning the equipment off and on, the user is encouraged to try to correct the interference by one or more of the following measures:

-Reorient or relocate the receiving antenna.

-Increase the separation between the equipment and receiver.

-Connect the equipment into an outlet on a circuit different from that to which the receiver is connected.

-Consult the dealer or an experienced radio/TV technician for help.

This equipment complies with FCC radiation exposure limits set forth for an uncontrolled environment. This equipment should be installed and operated with minimum distance 20cm between the radiator & your body.

### **IC WARNING**

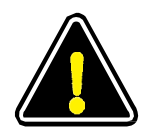

This device complies with Industry Canada licence-exempt RSS standard(s).

Operation is subject to the following two conditions: (1) This device may not cause interference, and (2) This device must accept any interference, including interference that may cause undesired operation of the device.

Le présentappareilestconforme aux CNR d'Industrie Canada applicables aux appareils radio exempts de licence. L'exploitationestautorisée aux deux conditions suivantes:

- (1) l'appareil ne doit pas produire de brouillage, et
- (2) l'utilisateur de l'appareildoit accepter tout

brouillageradioélectriquesubi, mêmesi le brouillageest susceptible d'encompromettre le fonctionnement.

"This equipment complies with IC RF radiation exposure limits set forth for an uncontrolled environment.

This equipment should be installed and operated with a minimum distance of 20 centimeters between the radiator and your body."

« ce matériel est conforme aux limites d'exposition aux rayonnements rf de ic énoncés dans un autre environnement. ce matériel doit être installé et exploité à une distance minimale de 20 cm entre le radiateur et v